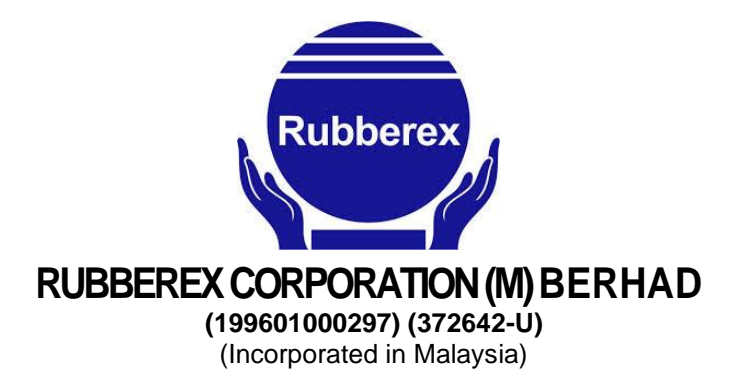

**ADMINISTRATIVE GUIDE FOR THE EXTRAORDINARY GENERAL MEETING ("EGM") OF RUBBEREX CORPORATION (M) BERHAD ("RUBBEREX" OR "COMPANY")**

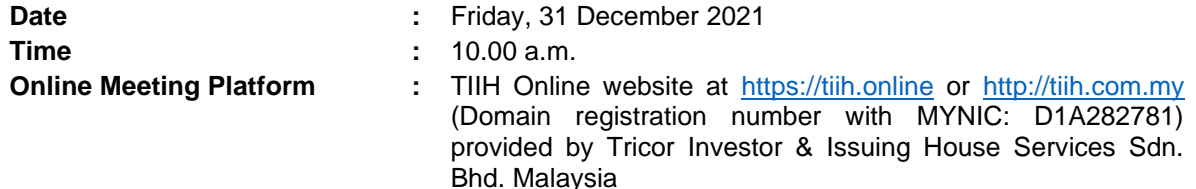

### **PRECAUTIONARY MEASURES AGAINST THE CORONAVIRUS DISEASE ("COVID-19") AND MODE OF MEETING**

- The Securities Commission Malaysia ("SC") had, on 13 January 2021, announced that capital market entities supervised, licensed or registered by the SC shall operate in accordance with the applicable Standard Operating Procedures ("SOPs) issued by the authorities during the Emergency Ordinance and various forms of Movement Control Order ("MCO"). The SC had, on 16 July 2021, issued a revised Guidance Note on the Conduct of General Meetings for Listed Issuers ("SC Guidance Note") whereby listed issuers are now permitted to conduct a fully virtual, hybrid or physical general meetings in the areas under Conditional MCO, Recovery MCO or areas not subjected to any movement restriction, subject to adhering to the prevailing and applicable SOPs as well as precautionary measures as prescribed by the Government, the Ministry of Health, Malaysian National Security Council and other relevant authorities to curb the spread of COVID-19.
- In line with the Government's directive and SC Guidance Note to curb the spread of COVID-19, the Company has decided to conduct the EGM fully virtual through online meeting platform via TIIH Online website at [https://tiih.online](https://tiih.online/) provided by Tricor Investor & Issuing House Services Sdn. Bhd.
- The Company will continue to observe the guidelines issued by the Government of Malaysia, Ministry of Health, Malaysian National Security Council, Securities Commission and/or other relevant authorities, and will take all relevant precautionary measures as advised.

# **SHAREHOLDERS' PARTICIPATION AT THE EGM VIA REMOTE PARTICIPATION AND VOTING FACILITIES ("RPV")**

- Shareholders are to attend, speak (in the form of real time submission of typed texts) and vote (collectively, "participate") remotely at the EGM using the RPV provided by Tricor Investor & Issuing House Services Sdn. Bhd. ("Tricor").
- The RPV are available on Tricor's **TIIH Online** website a[t https://tiih.online.](https://tiih.online/)
- We **strongly encourage** you to participate the EGM via the RPV. You may also consider appointing the Chairman of the meeting as your proxy to attend and vote on your behalf at the EGM.
- Kindly refer to Procedures for RPV as set out below for the requirements and procedures.

# **PROCEDURES FOR RPV**

▪ Please read and follow the procedures below to engage in remote participation through live streaming and online remote voting at the EGM using the RPV:-

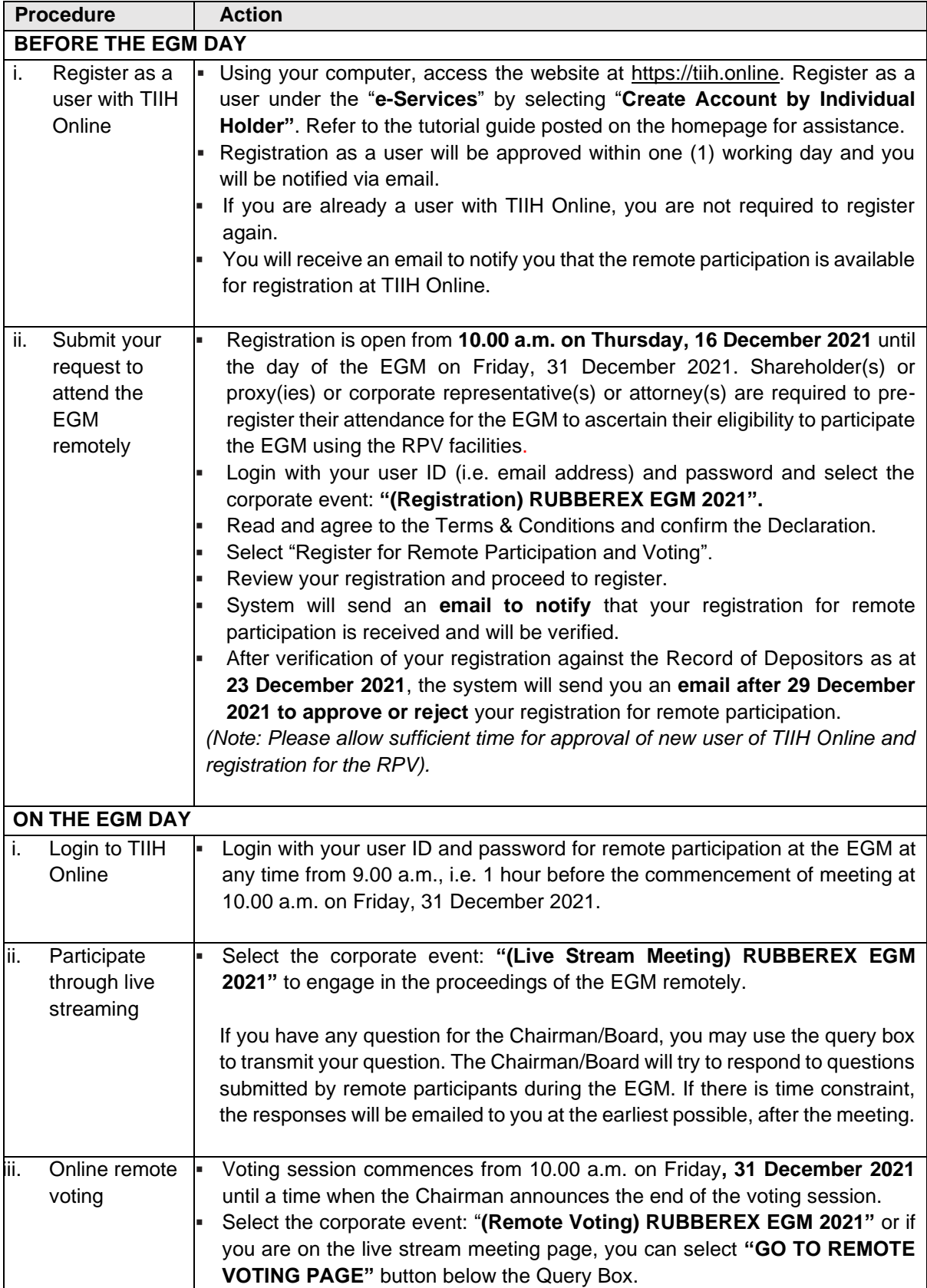

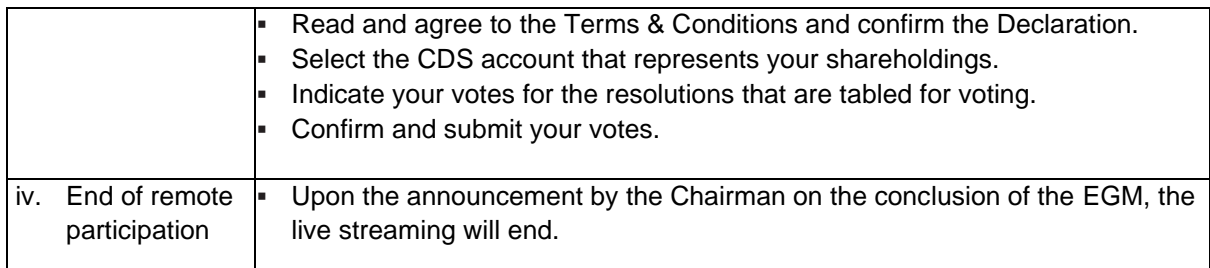

### **NOTE TO USERS OF THE RPV:-**

- (i) Should your registration for RPV be approved, we will make available to you the rights to join the live stream meeting and to vote remotely. Your login to TIIH Online on the day of meeting will indicate your presence at the virtual meeting.
- (ii) The quality of your connection to the live broadcast is dependent on the bandwidth and stability of the internet at your location and the device you use.
- (iii) In the event you encounter any issues with logging-in, connection to the live stream meeting or online voting on the meeting day, kindly call Tricor Help Line at 011-4080 5616 / 011-4080 3168 / 011-4080 3169 / 011-4080 3170 or email to [tiih.online@my.tricorglobal.com](mailto:tiih.online@my.tricorglobal.com) for assistance.

# **ENTITLEMENT TO PARTICIPATE AND APPOINTMENT OF PROXY OR ATTORNEY OR CORPORATE REPRESENTATIVE**

- Only members whose names appear on the Record of Depositors ("ROD") as at **23 December 2021** shall be entitled to attend, speak (in the form of real time submission of typed texts) and vote in the EGM or appoint a proxy(ies)/ corporate representative(s)/attorney(s) and/or the Chairman of the Meeting to attend and vote on his/her behalf.
- In view that the EGM will be conducted on a fully virtual basis, a member can appoint the Chairman of the Meeting as his/her proxy and indicate the voting instruction in the Form of Proxy.
- If you wish to participate in the EGM yourself, please do not submit any Form of Proxy for the EGM. You will not be allowed to participate in the EGM together with a proxy appointed by you.
- Accordingly, Form of Proxy and/or documents relating to the appointment of proxy/corporate representative/attorney for the EGM whether in hard copy or by electronic means shall be deposited or submitted in the following manner not later than **Wednesday, 29 December 2021** at **10.00 a.m.** :-

## **(i) In hard copy:-**

By hand or post to the office of the Share Registrar, Tricor Investor & Issuing House Services Sdn. Bhd. at Unit 32-01, Level 32, Tower A, Vertical Business Suite, Avenue 3, Bangsar South, No. 8, Jalan Kerinchi, 59200 Kuala Lumpur or its Customer Service Centre at Unit G-3, Ground Floor, Vertical Podium, Avenue 3, Bangsar South, No. 8, Jalan Kerinchi, 59200 Kuala Lumpur;

#### **(ii) By electronic form:-**

All shareholders can have the option to submit Form of Proxy electronically via TIIH Online and the steps to submit are summarised below:-

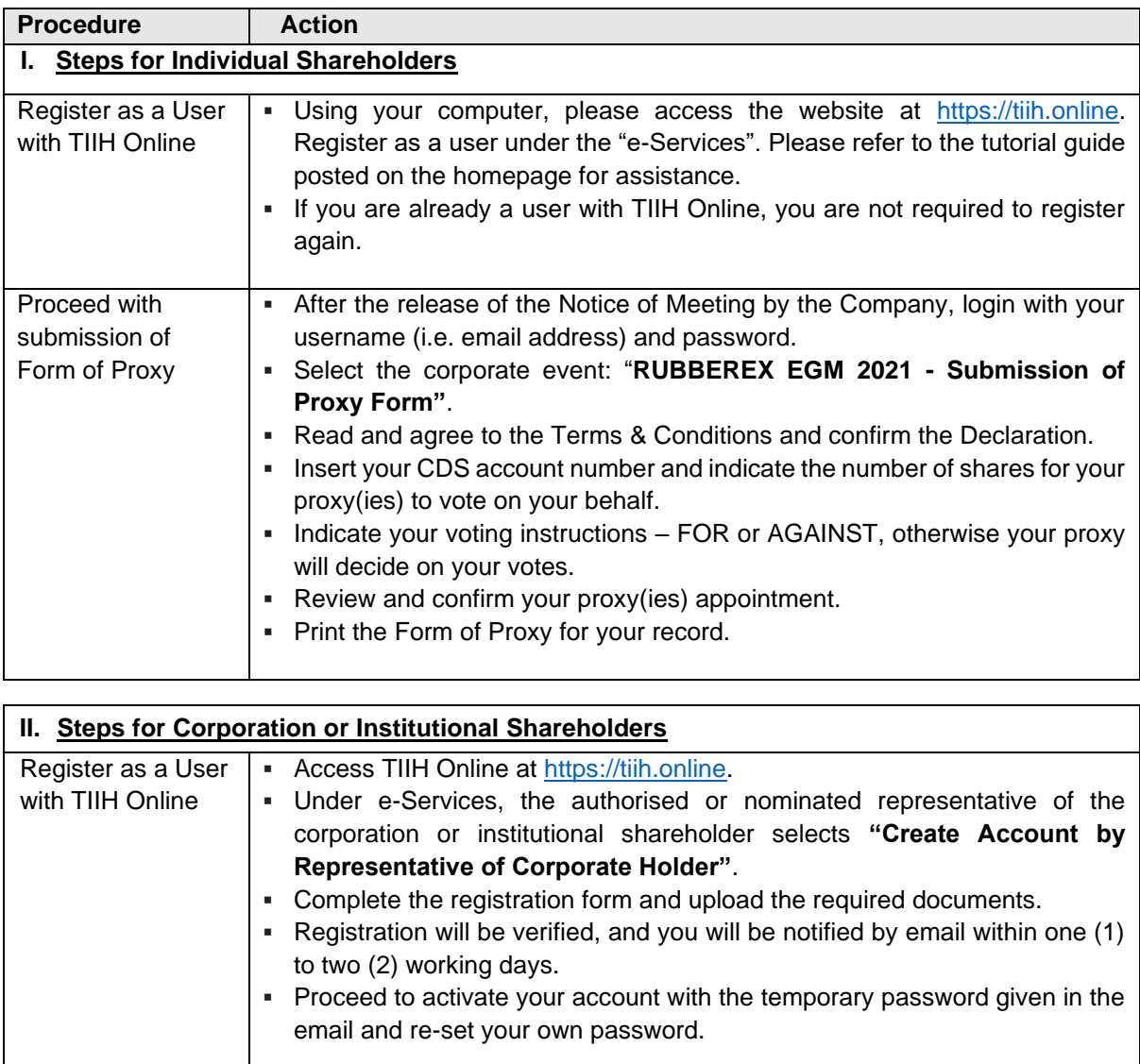

*Note: The representative of a corporation or institutional shareholder must register as a user in accordance with the above steps before he/she can subscribe to this corporate holder electronic proxy submission. Please contact our Share Registrar, Tricor, if you need clarifications on the user registration.*

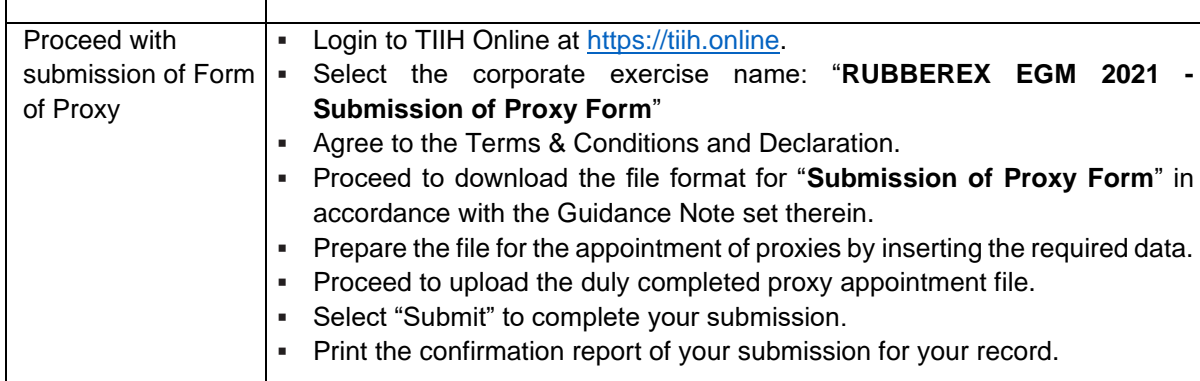

### **VOTING AT MEETING**

- The voting at the EGM will be conducted on a poll pursuant to Paragraph 8.29A of the Main Market Listing Requirements of Bursa Malaysia Securities Berhad ("Bursa Malaysia"). The Company has appointed Tricor to conduct the poll voting and Asia Securities Sdn. Bhd. as Independent Scrutineers to verify the poll results.
- Shareholders or proxy(ies) or corporate representative(s) or attorney(s) can proceed to vote on the resolutions before the end of the voting session which will be announced by the Chairman of the Meeting and submit your votes at any time from the commencement of the EGM at 10.00a.m. Kindly refer to "**Procedures for RPV**" provided above for guidance on how to vote remotely via TIIH Online website at [https://tiih.online.](https://tiih.online/)
- Upon completion of the voting session for the EGM, the Scrutineers will verify the poll results followed by the Chairman's declaration whether the resolutions are duly passed.

### **RESULTS OF THE VOTING**

▪ The resolutions proposed at the EGM and the results of the voting will be announced at the EGM and subsequently via an announcement made by the Company through Bursa Malaysia at [www.bursamalaysia.com.](http://www.bursamalaysia.com/)

## **NO DOOR GIFT**

- There will be no distribution of door gifts for the EGM since the meeting is being conducted on a fully virtual basis.
- The Company would like to thank all its shareholders for their co-operation and understanding in these challenging times.

## **PRE-MEETING SUBMISSION OF QUESTIONS TO THE BOARD OF DIRECTORS**

In order to enhance the efficiency of the proceedings of the EGM, shareholders may in advance, before the EGM, submit questions to the Board of Directors via Tricor's TIIH Online website at https://tiih.online, by selecting "**e-Services**" to login, post your questions and submit it electronically no later than **Wednesday, 29 December 2021** at **10.00 a.m.** The Board of Directors will endeavor to address the questions received at the EGM.

### **ENQUIRY**

If you have any enquiry prior to the meeting, please call our Share Registrar, Tricor at +603-2783 9299 during office hours, i.e. from 8.30 a.m. to 5.30 p.m. (Monday to Friday).